## **CONDIVISIONE OGGETTI PERSONALI**

Per condividere un oggetto la procedura è la stessa sia per Cartelle di posta, Calendari, Rubriche, Impegni e Valigetta

Col tasto dx sull'oggetto scegliere CONDIVIDI CARTELLA (oppure Contatti o Agenda ecc…) ed impostare i parametri come nell'esempio dove è palese cosa può fare un utente in Visualizzazione o Gestione, ma evidenzio che scegliendo AMMIN si da all'utente delegato anche la funzione di ricondividere la cartella. Il consiglio è quindi utilizzare Visualizzazione o Gestione Nella sezione MESSAGGIO è importante lasciare l'opzione INVIA MESSAGGIO STANDARD

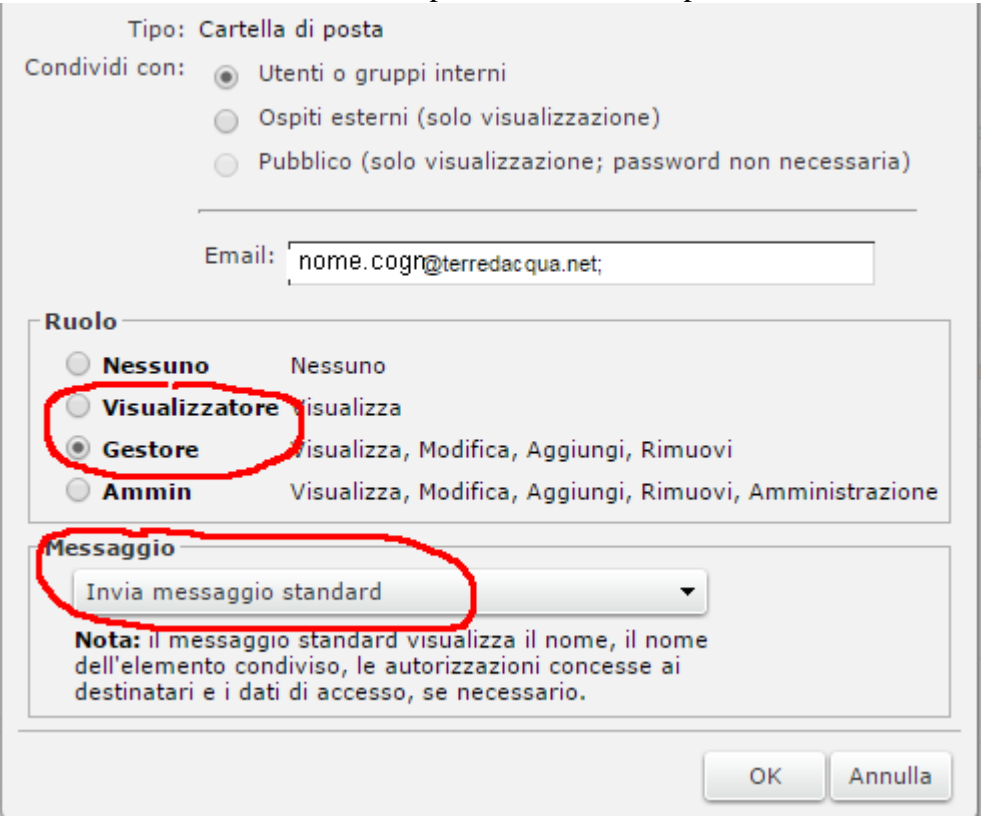

Lasciando l'opzione INVIA MESSAGGIO STANDARD, il delegante invia al delegato una email (automatica) dove il delegato deve accettare la condivisione

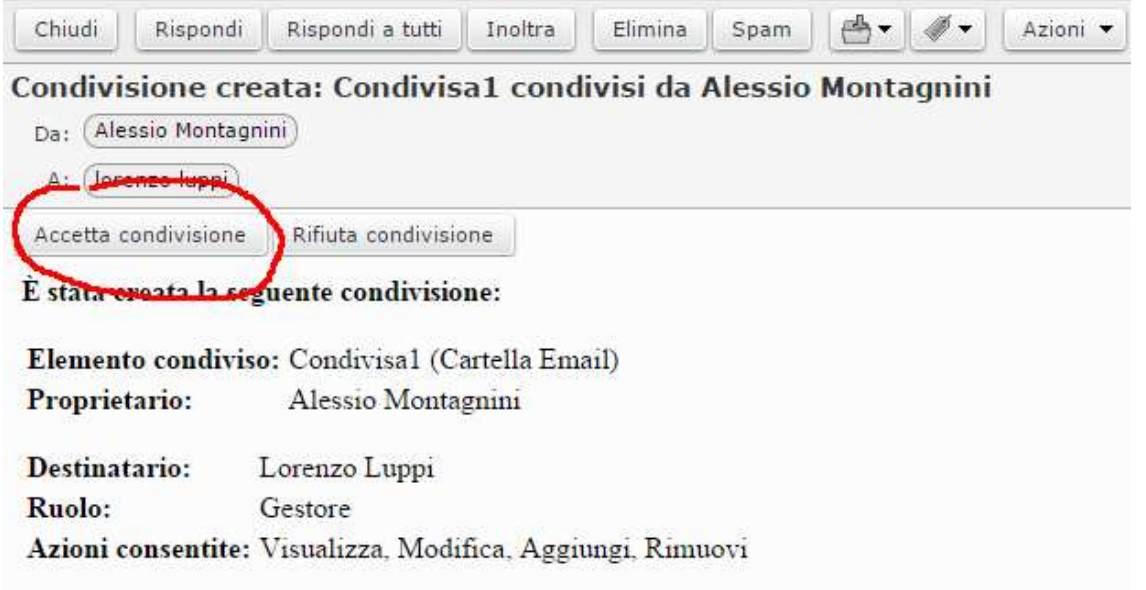

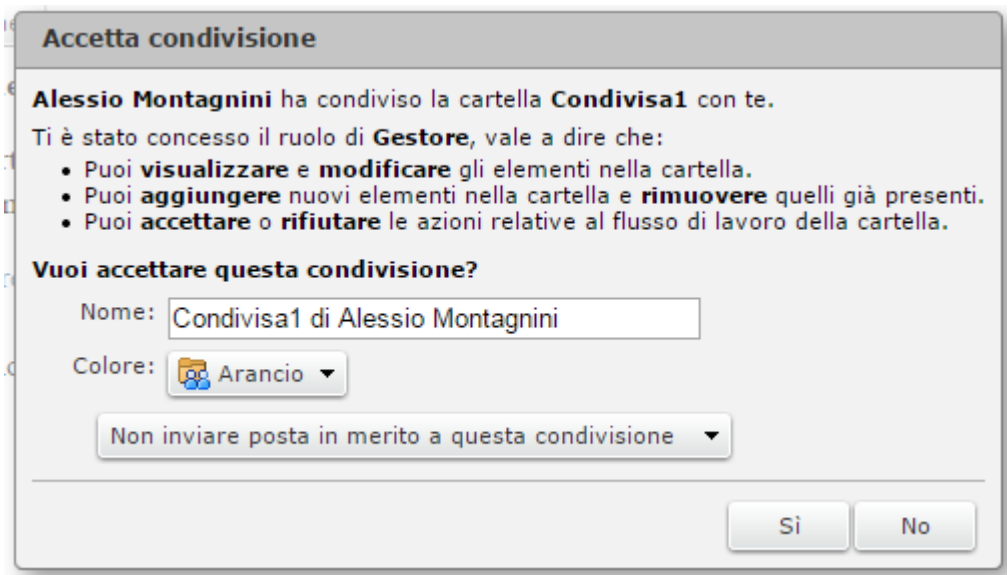

## Nel caso in cui il delegante revochi la condivisione, l'oggetto apparirà barrato

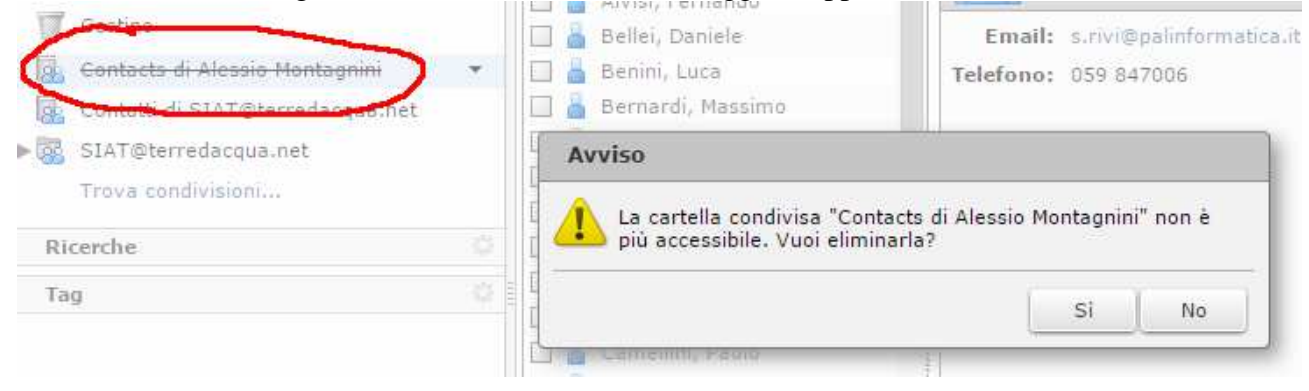